## **Part 10: Inserting a background image using CSS**

If you're feeling creative you could replace the background-color style with a background-image style for the body tag, so instead of having a coloured background, every page of your website will have an image of your choice as the background. An example of how this could look is shown below.

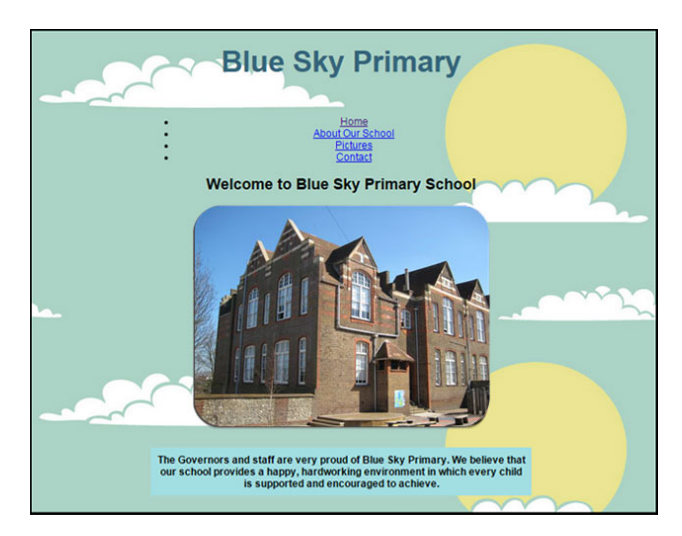

The style for the body tag will be very similar to before, the only difference being that background-color has been replaced with background-image. (shown in bold below)

```
body \{background-image: url("../images/clouds.jpg");
    font-family: Arial;
    margin-left: auto;
    margin-right: auto;
    text-align: center;
    width: 800px;
\mathcal{E}
```
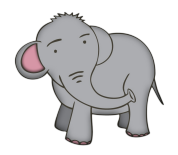

Note that the code to insert this background image MUST include the  $url("../images/$ name of  $image.jpg$ "); part, as the style sheet needs to know where to find this image on your computer. A missed forward slash, semi-colon or speech mark and your background image won't load!

To create a background image for your webpage you will need to do the following things:

1. Choose the picture file you would like to set as the background image and save it in your *images* folder 2. Open *styles.css* and add the background-image style to the body tag as shown on page 39 (replacing *clouds.jpg* with the name of your file)

3. Resave *styles.css*

The example on the previous page features a background made using an illustration of some clouds and the sun. This illustration was then scanned and coloured using a

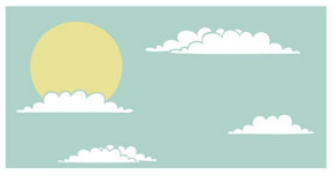

graphics package. The file was then saved into the *images* folder as *clouds.jpg*, before being inserted into the style sheet using the background-image style.

A good tip is to make sure you use an image which has a bit of padding between the edge of the image and the content (the clouds and sun, in the example above.) This is

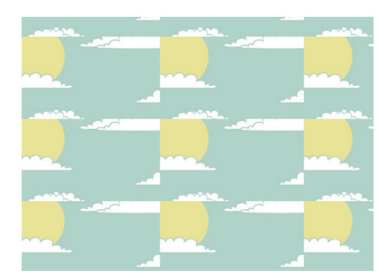

important because, when the image gets inserted it may get repeated or 'tiled' to fill the background. An image without padding will have odd looking overlaps, as demonstrated on the left.

A more detailed explanation of how to do this can be found in the resources section of the website: *computingmadesimple.co.uk/resources*.

Inserting a background image is an option you may decide to use but, for the purposes of keeping things simple, the examples used in the rest of the chapter have the body tag styled using a background colour, not an image.